## 101學年度四技二專技優甄審入學招生

# 資格審查登錄系統操作參考手冊

目 錄

# 

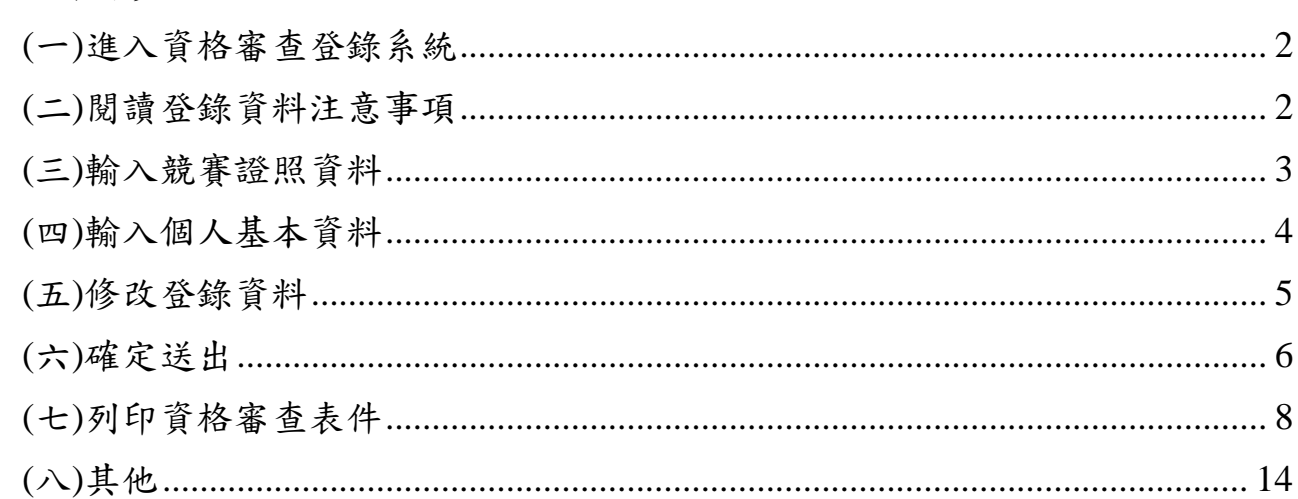

## 101 學年度四技二專技優甄審入學招生

## 資格審查登錄系統操作參考手冊

本學年度四技二專技優甄審入學招生之資格審查登錄、報名及就讀志願序登記,均採網 路作業方式辦理;考生須依簡章規定時間登入本委員會技優甄審作業系統,在線上完成資料 登錄及確定送出,並從系統列印相關表件及單據,以辦理本招生資格審查、報名及登記就讀 志願序作業。

參加本招生之考生應使用瀏覽器(限用Microsoft IE 6.0以上版本)登入系統。本手冊僅 供本招生資格審查登錄系統操作參考,其他系統操作參考手冊另訂之。各項作業悉依本學年 度四技二專技優甄審入學招生簡章、本委員會發佈最新消息及公告為準。

#### 一、重要事項說明

1. 資格審查登錄系統開放對象:欲參加本學年度四技二專技優甄審入學招生之所有考 生。

※ 未參加或未通過資格審查者,無法報名本學年度四技二專技優甄審入學招生。

- 2. 資格審查登錄系統開放時間:101年5月10日(星期四)10:00起至101年5月17日(星期 四)17:00止,請由本委員會網站進入系統,並在開放時間內完成資料登錄及確定送出。 ※登錄期間系統24小時開放,登錄截止系統關閉後僅保留列印及收件查詢功能。
- 3. 登入系統時,須輸入「身分證號」、「出生年月日」、簡章所附「通行碼」及系統 畫面「驗證碼」及登入。 ※ 若通行碼遺失時,得向本委員會提出補發申請,以1次為限;通行碼須妥為保 存,不得轉知他人,若因此造成個人權益受損,後果概由考生自行負責。
- 4. 資料登錄完成並確定送出後,方可由系統列印相關表件並繳寄至本委員會審查。 ※確定送出後則無法修改或重新登錄資格。
- 5. 本委員會審查資料以考生登錄並經確定送出後之資料為準,若考生繳(寄)交之表件或 證件影本,經查若為變造不實者,取消其報名資格。
- 6. 考生請儘早完成資格審查登錄程序,避免於截止日當日才上網輸入資料或下載申請 表件,以免因網路壅塞,而致未能完成資格審查登錄,影響自身權益。
- 7. 繳寄本委員會審查之資料須裝於資料袋內(資料袋內僅限裝考生本人資料),資料 袋外請黏貼由系統產生列印之寄件封面。資格審查資料須於101年5月17日(星期四)前 以限時掛號寄出,郵戳為憑,逾期不予受理。
	- ※未在規定寄件截止期限前將資料寄出者,雖已完成資格登錄,亦視同未完成手 續,不得參加本甄審入學招生。
- 8. 登錄資料期間若遇任何問題,請於上班時間(上午8:30~下午5:30)電洽技專校院招生委 員會聯合會 (電話:02-2772-5333#214;傳直:02-2773-5633)。

二、系統入口

請先確認電腦己連接至網際網路。開啟IE瀏覽器,進入「101學年度四技二專聯合 甄選委員會網站」(網址:http://enter42.jctv.ntut.edu.tw/)。由本委員會網站左方「考生作 業系統」項下點選「技優甄審作業系統」;閱讀相關說明後,點選「資格審查登錄系 統」超連結進入該系統首頁。

三、操作步驟

(一)進入資格審查登錄系統

- 1. 請詳細閱讀注意事項。
- 2. 輸入個人「身分證號」、「出生年月日」、簡章所附「通行碼」及「驗證 碼」後,點按進入資格審查登錄系統登入本系統,如圖3-1所示。

| 注意事項                                                                              |        |                                                                                                    |
|-----------------------------------------------------------------------------------|--------|----------------------------------------------------------------------------------------------------|
| $\mathbf{I}$                                                                      |        | 所有參加本學年度四技二專技優甄審入學招生之考生,應於本系統開放時間:<br>101.5.10(星期四)10:00起至101.5.17(星期四)17:00止,進入本系統宗成資格登錄並繳<br>寄相園文件至本委員會審查;未參加資格審査者,一律不得報名本入學招生。                                                                                                    |
| 2.                                                                                |        | 凡高級中等學校畢(結)業生或具同等學力之學生,其在學學業平均成績應及格,且<br>符合簡章所訂之「適合甄審之技藝技能競賽優勝及技術士職種(類)」者均可報考技<br>'倭甄器・己獲101 <i>尊年度'</i> 『科技校院日間部区が、87年・第1年・8月 - 、「科技校院四年制<br>及專科學校二年制招收技藝技能優良學生保送入學」、「科技校院繁星計畫聯合<br>推薦甄選入學」或其他招生管道錄取且報到之考生,不得再報名本技優甄審入學<br>招生,違者取消其報名資格。 |
| 3. 考生應使用技優甄審入學招生簡章所附之通行碼登入技優甄審各項系統。通行碼<br>潰失,可向本委員會申請(以1次為限)。                     |        |                                                                                                    |
| 4. 資格審查結果將於101.5.25(星期五)10:00於本委員會網站提供查詢;通過資格審查<br>之考生,務必登入報名系統,依簡章規定及系統說明宗成報名作業。 |        |                                                                                                    |
| 請輸入您的身分證號、出生年月日及通行碼                                                               |        |                                                                                                    |
|                                                                                   |        |                                                                                                    |
|                                                                                   | 身分誇號:  |                                                                                                    |
|                                                                                   | 出生年月日: | 如民國99年1月2日出生,請我入990102                                                                                                    |
|                                                                                   | 涌行碼:   | 共10碼                                                                                                    |
|                                                                                   | 驗證碼:   | 請輸入下方數字<br>460349                                                                                                    |
|                                                                                   |        |                                                                                                    |

圖3-1

(二)閱讀登錄資料注意事項

- 1. 請詳細閱讀「登錄資料注意事項」,以免權益受損。
- 2. 瞭解「登錄資料注意事項」後,勾選圖3-2中的核取方塊,並按同意,進入下一頁。

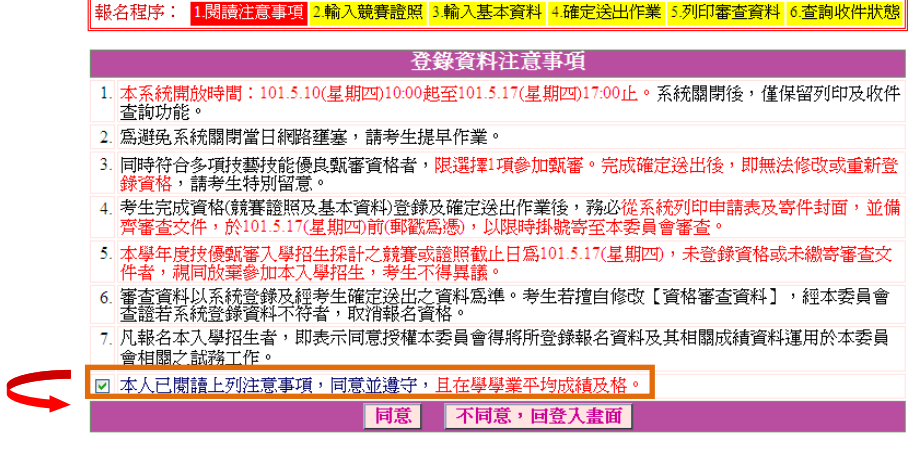

101學年度四技二專技優甄審入學招生資格審查登錄系統操作參考手冊 2 圖3-2

(三)輸入競賽證照資料

- 1. 考生依所持有之競賽獲獎或證照資料,點選對應競賽/證照種類、持有競賽/證照名 稱、優勝名次/證照等級、獲獎/發證(照)日期、入學年月及畢(結)業年月等資料, 輸入完成檢查無誤後,請點按下一步(儲存)。
- 2. 本學年度技優甄審入學招生採計之全國性各項技藝技能競賽與證照均已於簡章正 面,請參閱招生簡章。非簡章所界定之國內各項競賽均不具報名資格。若考生所持 有之競賽或證照為簡章正面表列項目,但其職種類別不在系統選單內者(例如該職類 已停辦多年),請於資格登錄系統開放期間來電本委員會洽詢,逾時不予受理。
- 3. 若考生所持有之競賽屬於「其他國際性特殊技藝技能競賽」者,須依系統指示另 行輸入「競賽名稱」、「優勝名次」及「競賽主辦單位」。
- 4. 本頁畫面如圖3-3,各項功能說明如下:

|報名程序: 1閱讀注意事項 2.輸入競賽證照 3.輸入基本資料 4.確定送出作業 5.列印審查資料 6.查詢收件狀態

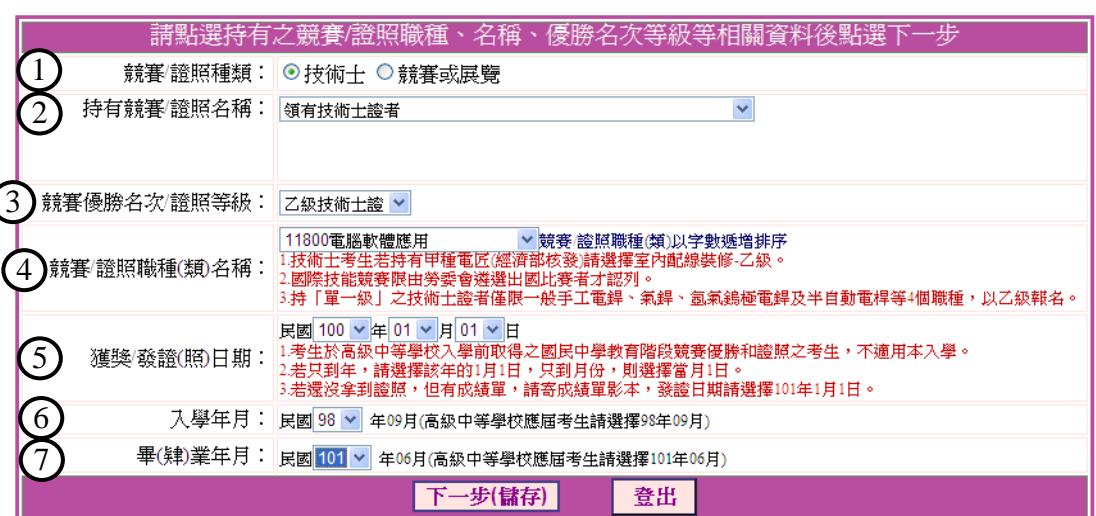

#### 圖3-3

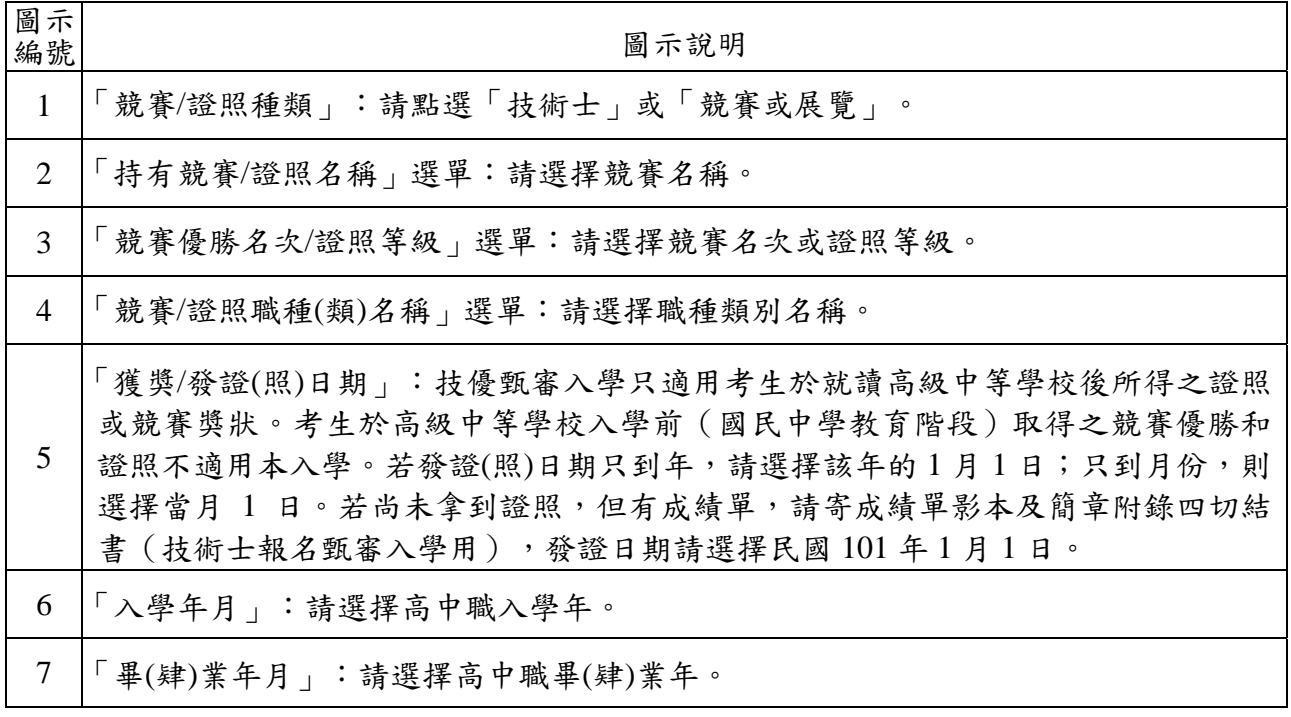

(四)輸入個人基本資料

- 1. 依序輸入考生個人基本資料、通訊資訊及學歷(力)資料。輸入完成檢查無誤後, 點選下一步(儲存)進入下一頁。如圖3-4所示。
- 2. 依簡章規定,低收入戶考生免報名費,其資格認定限本階段提出申請;符合低收 入戶資格考生請於「低收入戶」欄點選「是」,並於繳寄審查資料時一併檢附證 明文件,經審查通過者得免繳報名費。
- 3. 若您發現本頁面中「您持有競賽/證照項目」內容需要修改時,建議在完成本頁登 錄並下一步(儲存)後,進入下一頁再一併修改。

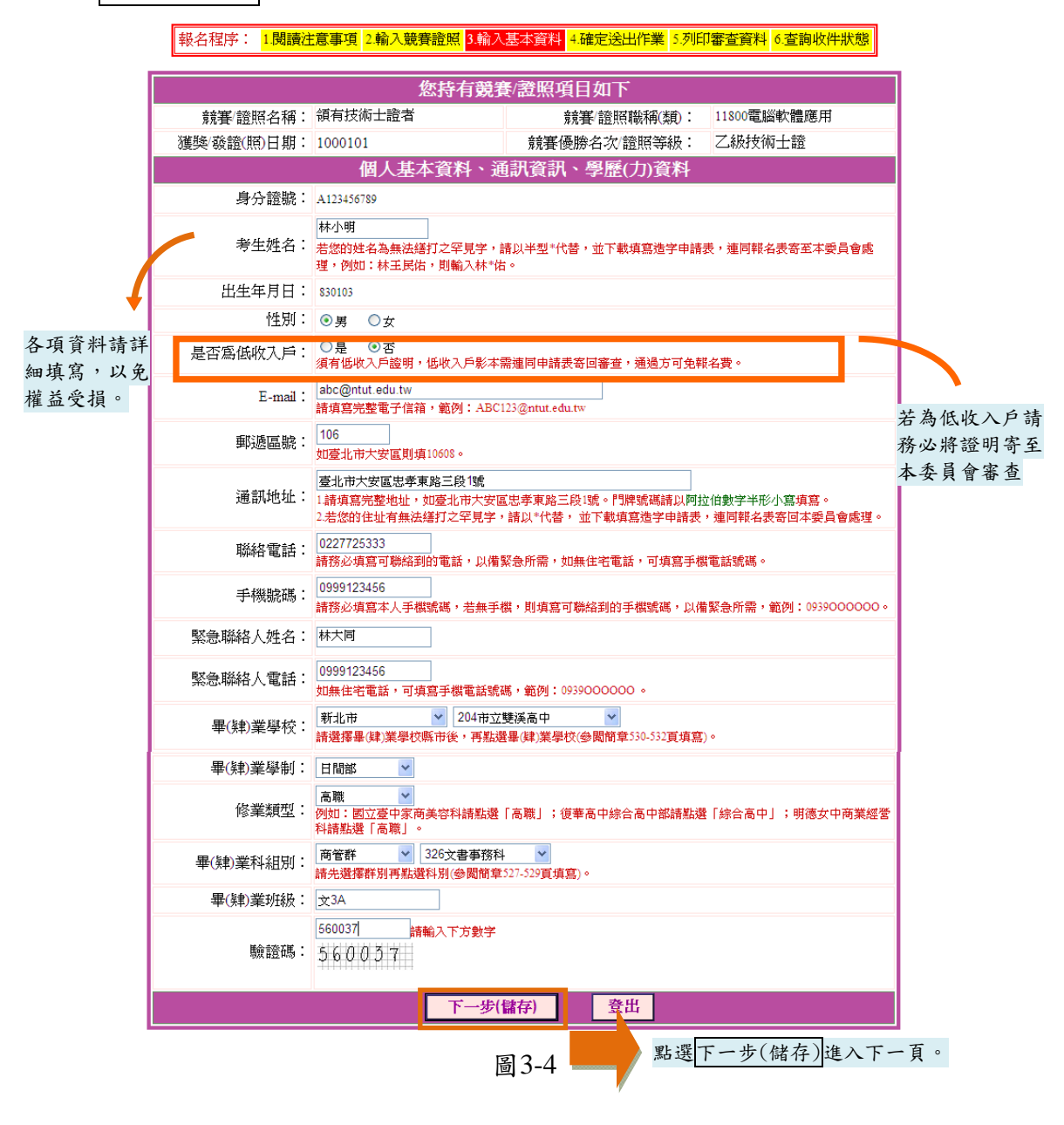

(五)修改登錄資料

- 1. 請詳細核對所持有競賽證照項目,如要修改,請點選<mark>修改</mark>進行資料修正(如圖3-5)。
- 2. 請詳細核對個人基本資料、通訊資訊、學歷(力)資料,如有錯誤,請點選修改進行 資料修正(如圖3-5)。

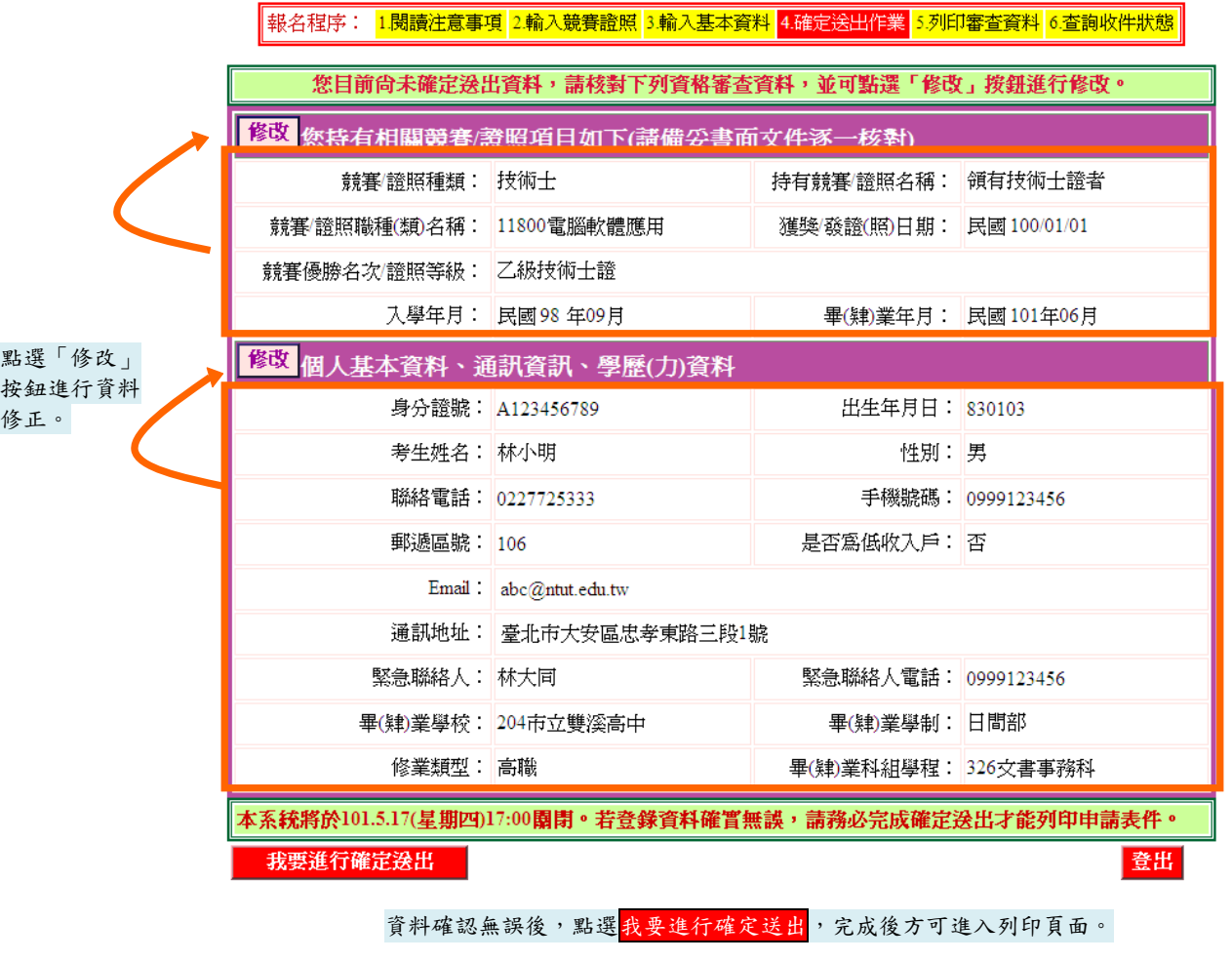

圖3-5

3. 若資料確認無誤,請點選我要進行確定送出 (如圖3-5);確定送出作業務必於系統 關閉前完成,否則無法由系統列印相關資格審查表件。

(六)確定送出

- 1. 考生點選我要進行確定送出後,系統會出現提示訊息。考生在提示訊息中按下 確定(如圖3-6-1),便完成「確定送出」,此時系統將進入「列印審查資料」頁面。
- 2. 若資料尚須修改,可在系統提示訊息中按下取消,則可回原畫面檢視並修改。 請注意,此時狀態並未完成確定送出。

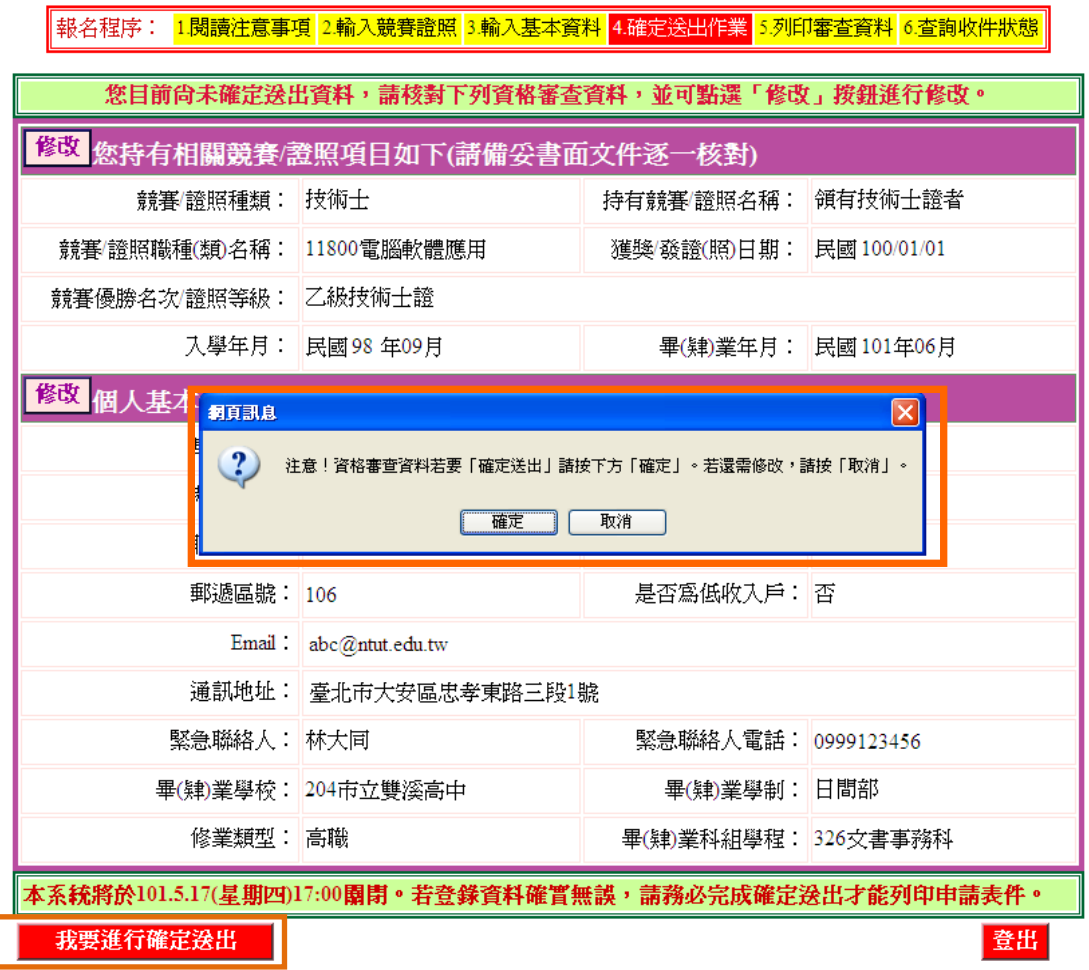

圖3-6-1

3. 考生若要放棄此次作業,不想確定送出登錄資料,則可點按 登出離開系統(如圖3-6-2)。此時系統會出現提示訊息提醒考生,尚未完成確定送出者,無法列印表件。

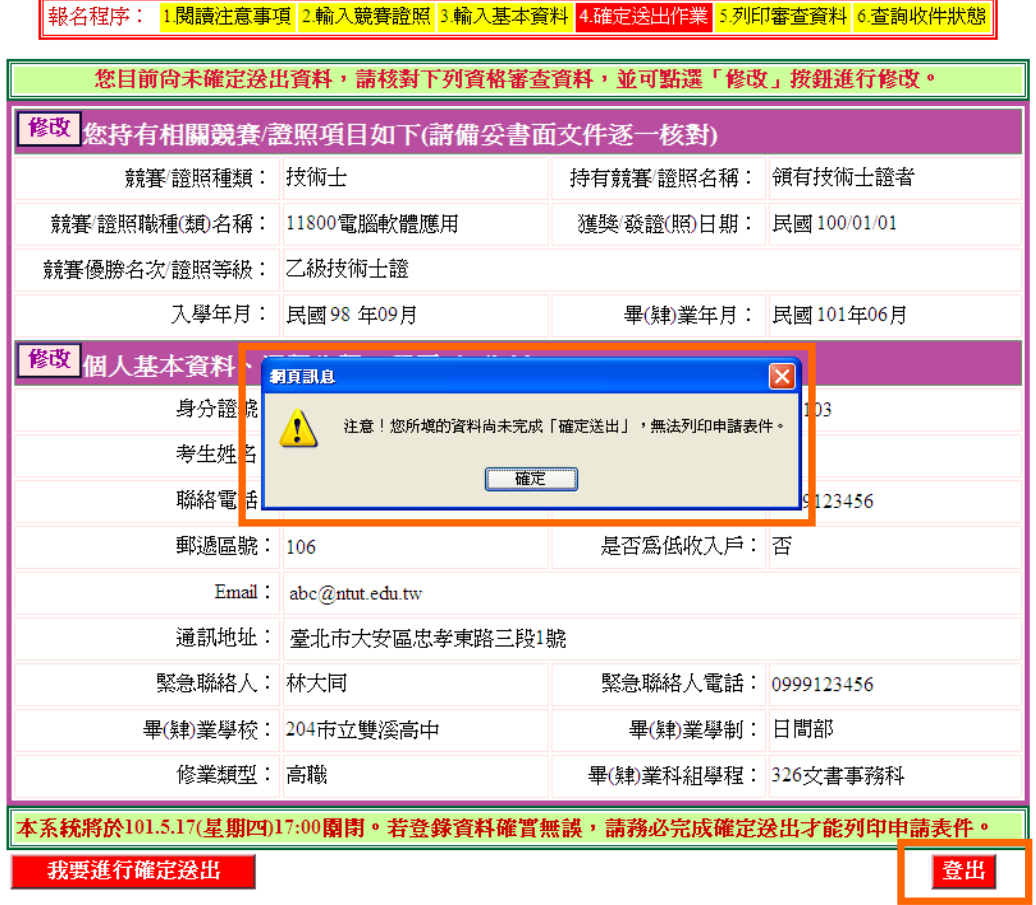

圖3-6-2

(七)列印資格審查表件

- 1. 考生須由系統列印並完成資格審查申請表,備妥在學學業平均成績及格證明書及 相關證明文件依序放入資料袋中,於101年5月17日(星期四)前以限時掛號繳(寄) 交本委員會審查,郵戳為憑,逾期不予受理。 ※考生請自備B4尺寸信封,封面須黏貼由系統產生自行列印之信封封面製作資料袋。
- 2. 完成列印作業後,請點按登出離開系統。
- 3. 建議於寄件後1日,登入本委員會系統點按查詢收件狀態查詢收件情形(圖3-7-1)。

||報名程序: <mark>1.閱讀注意事項 2.輸入競賽證照 3.輸入基本資料 4.確定送出作業 5.列印審查資料 6.查詢收件狀態</mark>

請列印下列表件並備齊審查文件裝袋,於101.5.17(星期四)前(郵戳為憑),以限時掛號寄回本委員會完成資格審查申請

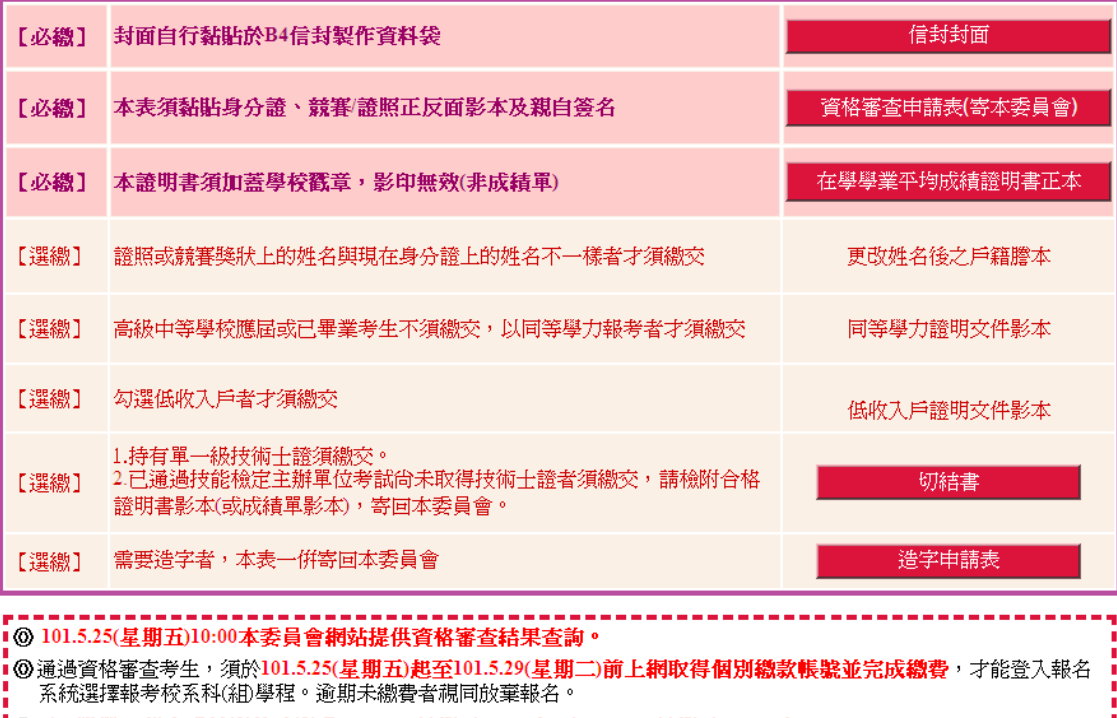

|◎下一階段:報名系統開放時間窩101.5.25(星期五)10:00起至101.5.30(星期三)17:00止。

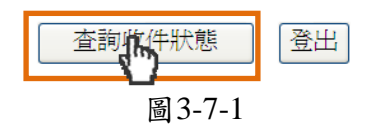

(1) 點選<mark>信封封面</mark>,列印後請將此寄件封面黏貼於B4信封製作資料袋(如圖3-7-2)。 寄出資料袋前,請確實核對並勾選表件是否齊備。確認無誤後,請於考生簽名確 認欄中簽名。

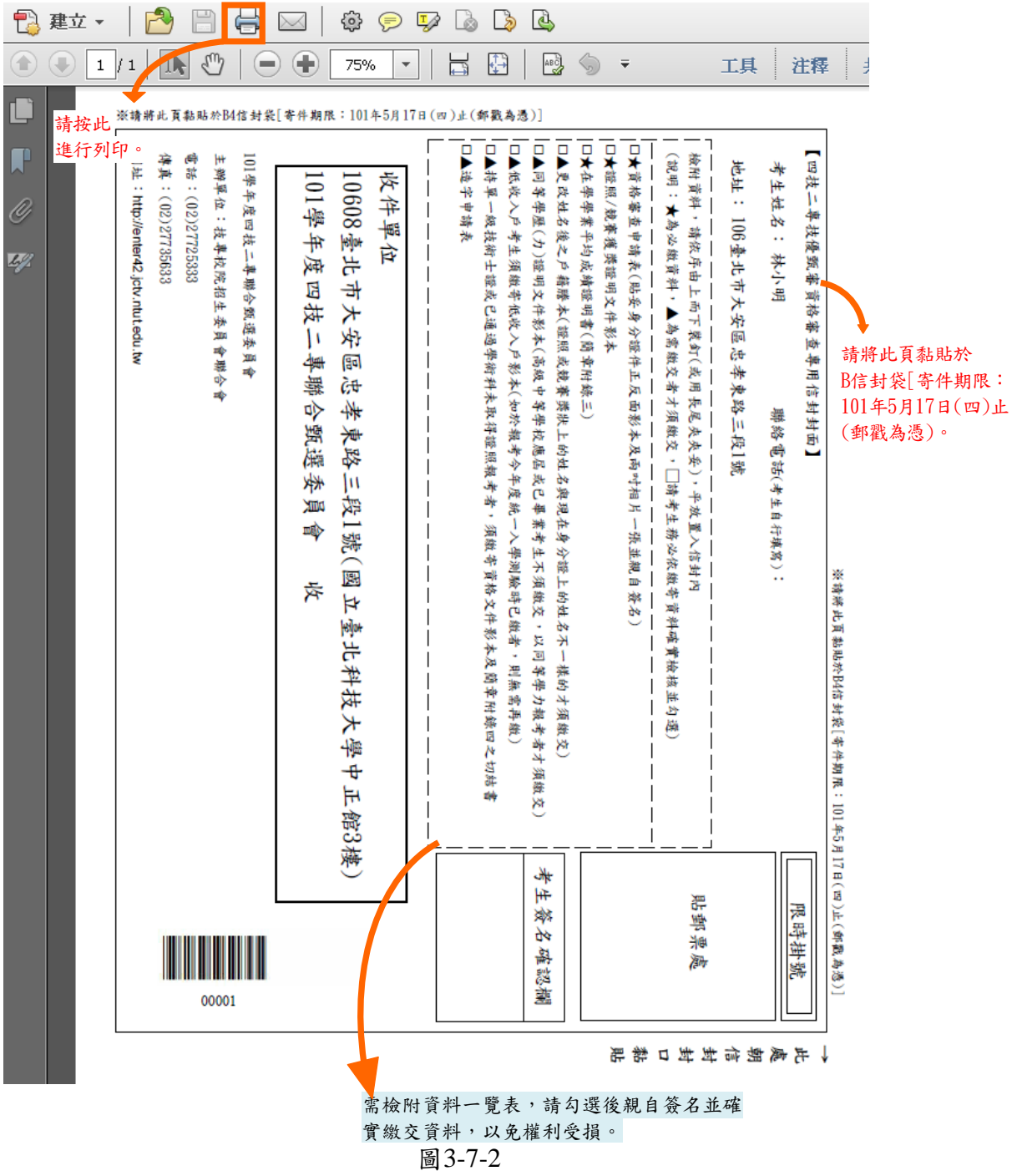

(2) 點選資格審查申請表(寄本委員會),列印後貼妥照片及相關證明文件(身分證明 文件、證照或競賽獲獎證明影本),並於考生簽名欄處親自簽名(如圖3-7-3)。

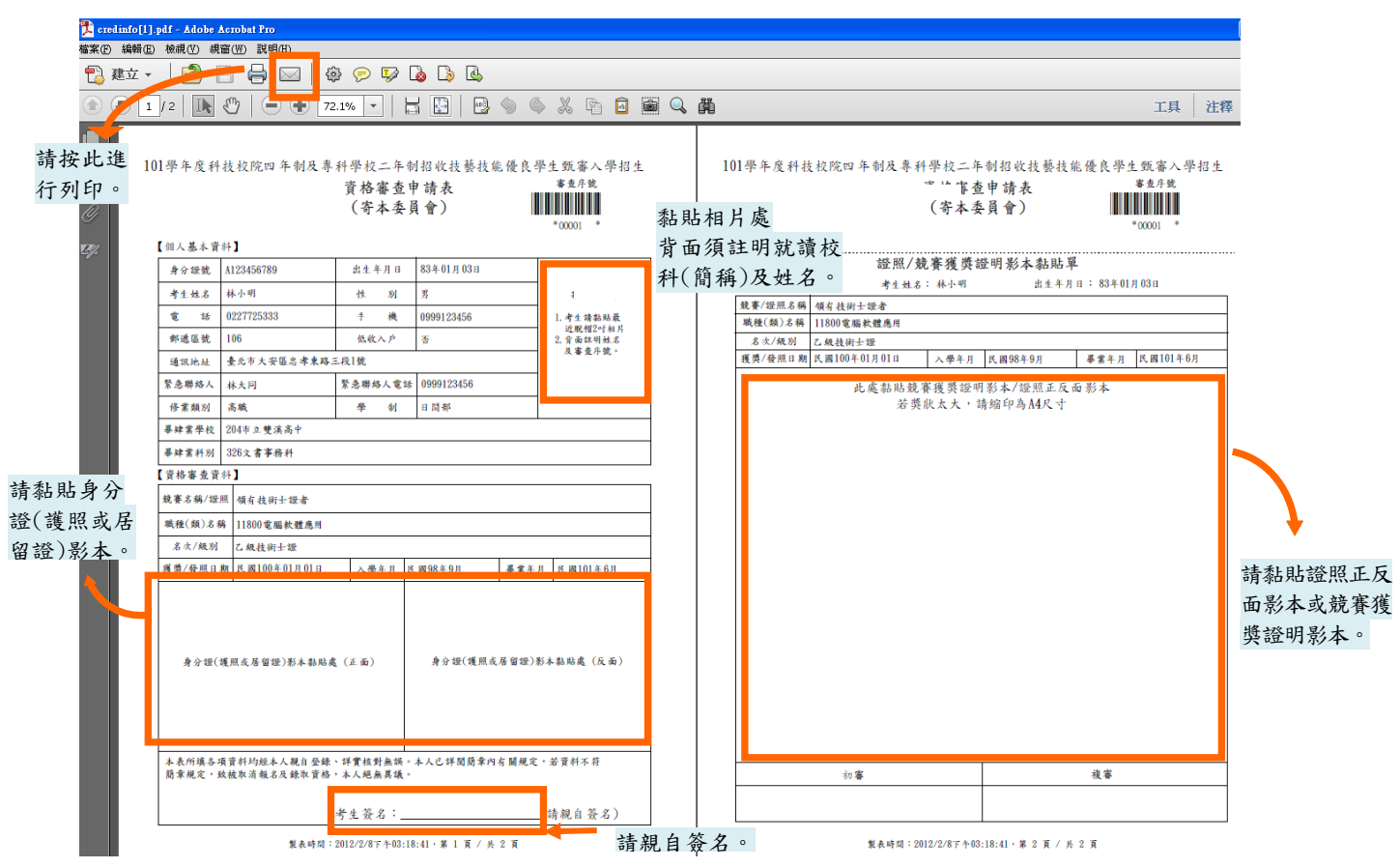

圖3-7-3

(3) 點選在學學業平均成績證明書正本,列印,或列印簡章中附錄三,由學校出具在 學學業平均成績證明並加蓋學校權責單位戳章證明,連同資格審查申請表一起裝 入資料袋繳(寄)交本委員會(如圖3-7-4)。

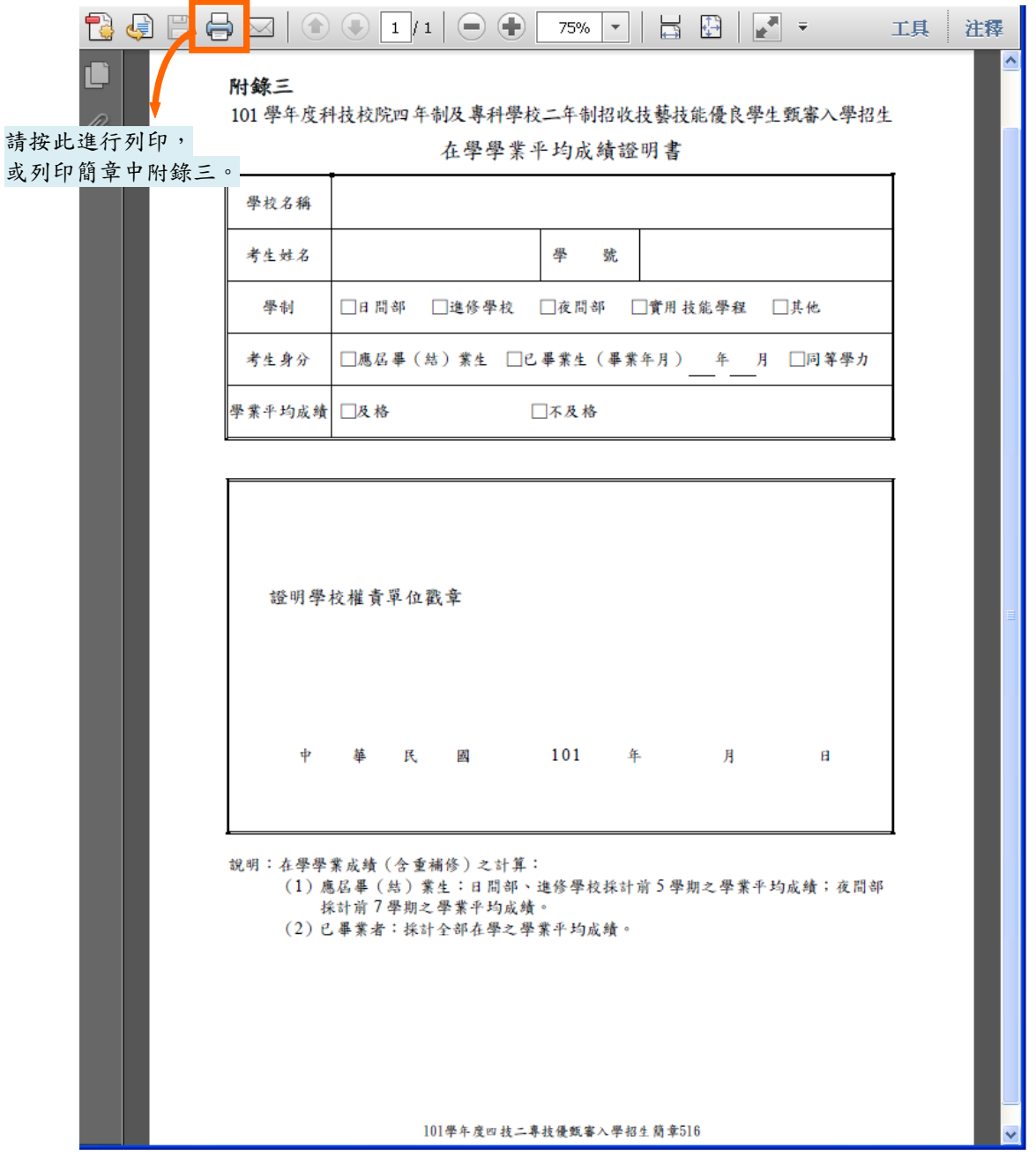

圖3-7-4

(4)若資料中有罕字需要造字,請點選「造字申請表」,列印後將資料填妥,連同資格審 查申請表一起裝入資料袋繳(寄)交本委員會,以免因資料錯誤影響權益(如圖3-7-5)。

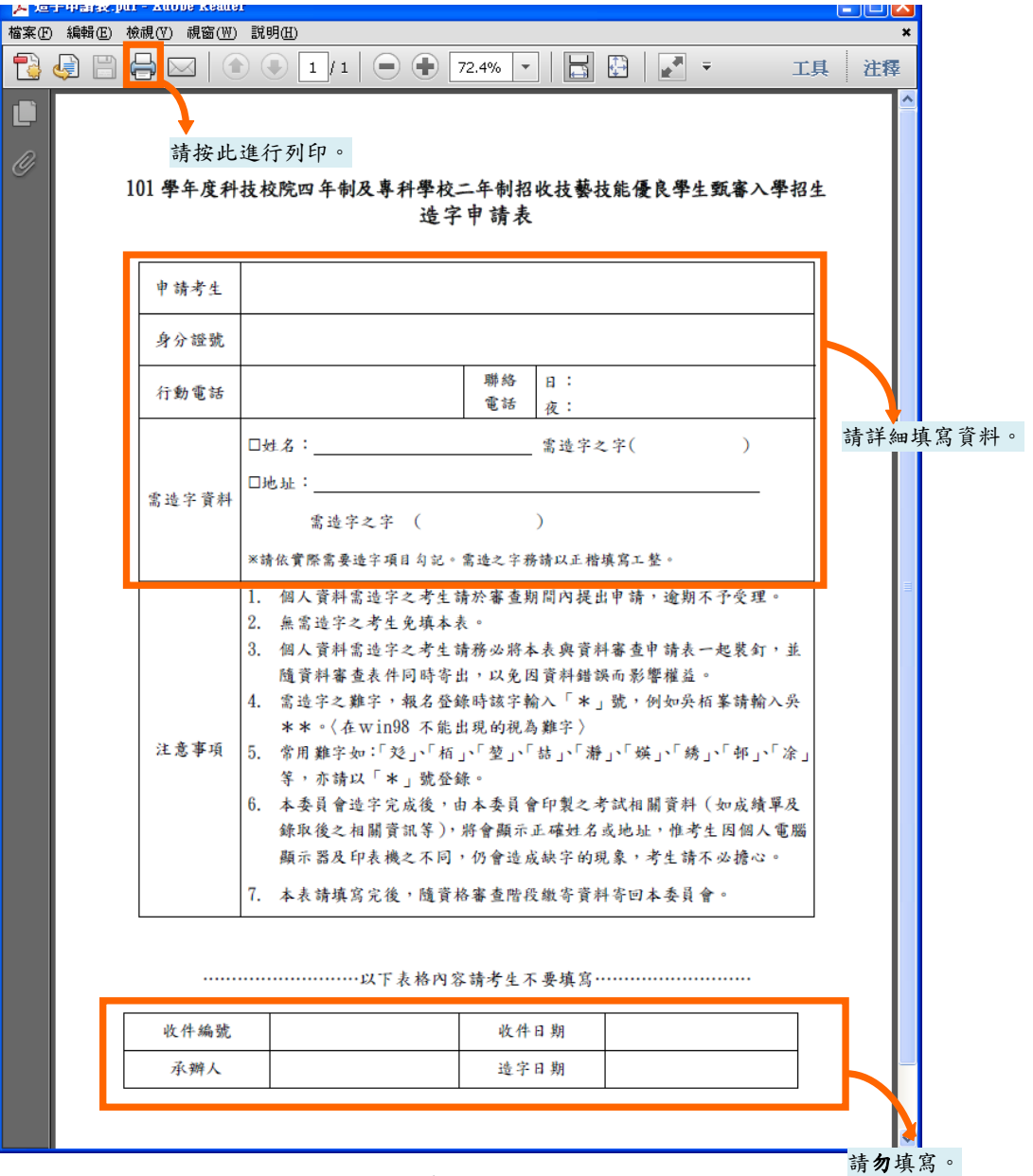

圖3-7-5

(5)查詢收件狀態:提供考生查詢本委員會是否已收到考生郵寄之資料袋(如圖3-7-6)。 若考生接獲本委員會通知需補繳資料者(需再列印資料),請上本委員會「資格審查系 統」後,點選「列印審查資料」項目列印表件。離開系統時請按下「登出」離開。

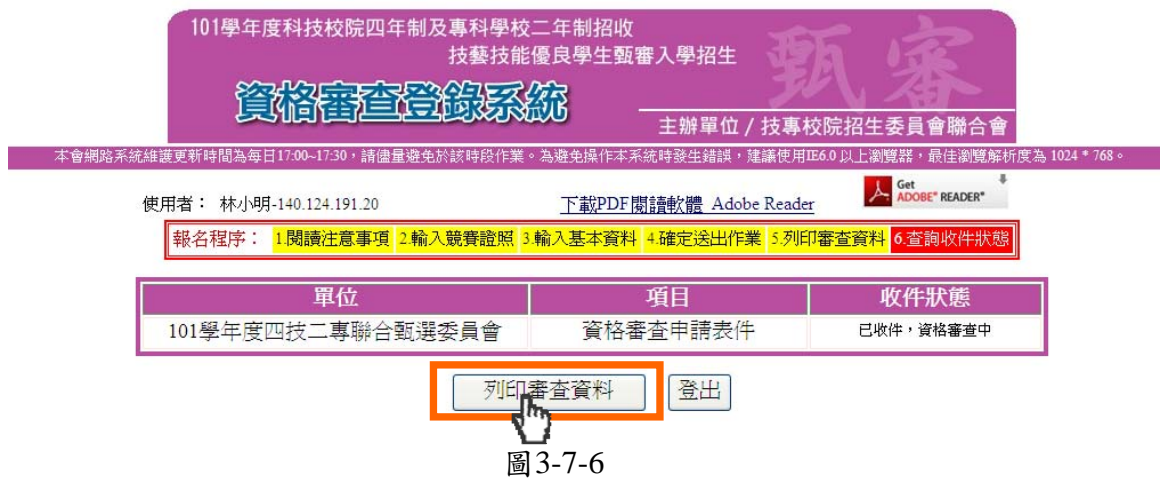

## (八)其他

- 1.考生在資格審查登錄時,所點選之競賽非「其他國際性或全國性技藝技能競賽」 者,請依系統步驟與說明(圖3-7-1至圖3-7-6)繳寄資料即可(不須傳真)。
- 2.若考生在資格審查登錄時(如圖3-3),所點選之競賽為「其他國際性特殊技 藝技能競賽」者,則在列印資料時,系統會出現注意事項(如圖**3-8**)提醒考 生須將競賽獲獎證明及相關資料先傳真至本委員會,再寄送資料。

||報名程序: 1閲讀注意事項 2輸入競賽證照 3輸入基本資料 4.確定送出作業 5.列印審查資料 6.查詢收件狀態|

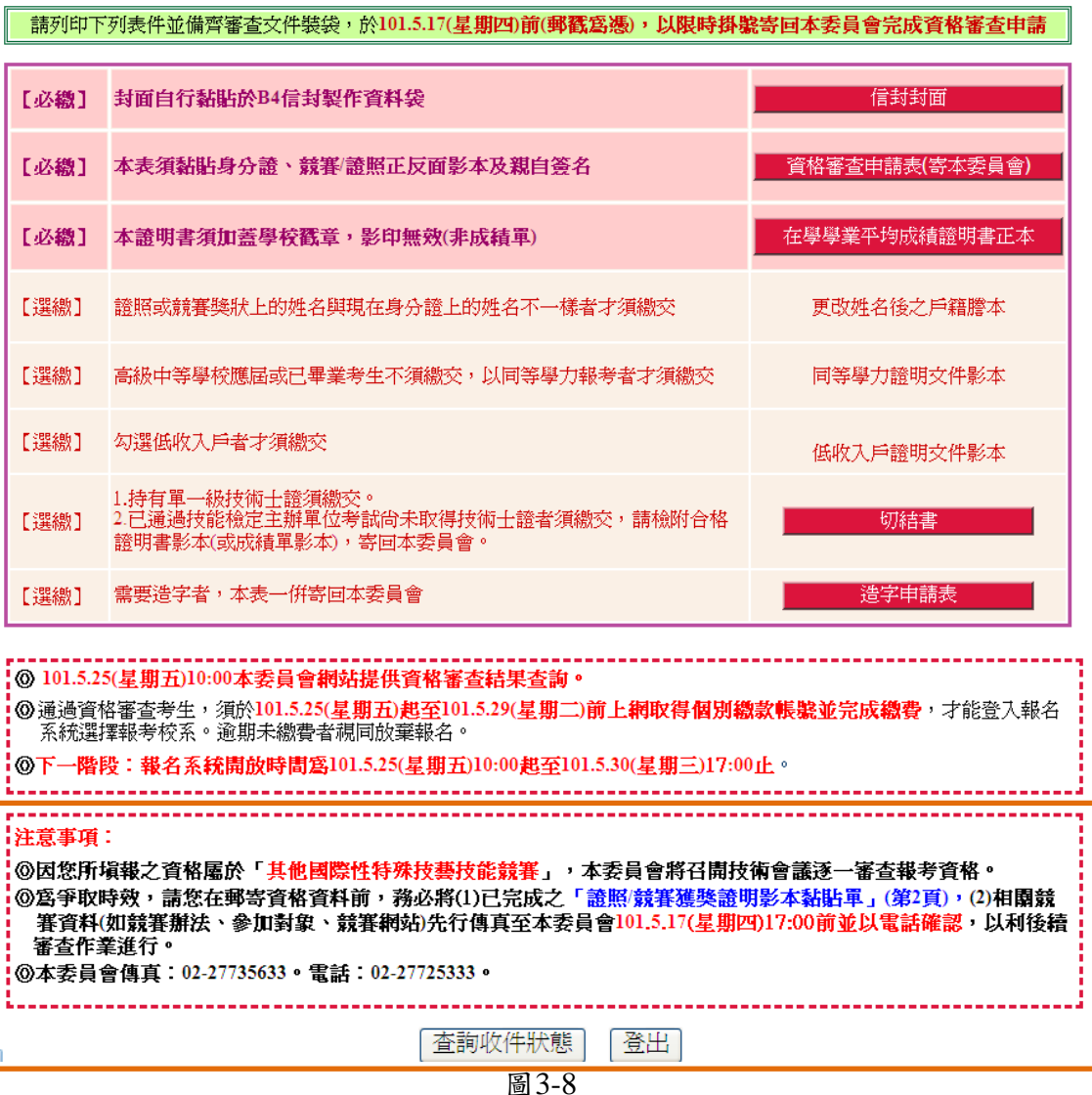

- 注意事項:
- ◎考生所填報之資格屬於「其他國際性特殊技藝技能競賽」者,本委員會將召開技 術會議審查報考資格。
- ◎為爭取時效,請考生在郵寄「資格審查資料」前,務必將:
- **1.**已完成之「證照**/**競賽獲獎證明影本黏貼單」**(**第**2**頁**)**

## **2.**相關競賽資料**(**如競賽辦法、參加對象、競賽網站等**)**

- 先行傳真至本委員會【101年5月17日(星期四)17:00前】並以電話確認,以利後續 審查作業進行。
- ◎本委員會傳真:02-2773-5633。電話:02-2772-5333分機213、214、215。